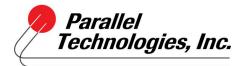

## How to Set Up and Use Office Anywhere with 14.2

From the ShoreTel Communicator Window

- 1. Click Primary Phone
- 2. Select Configure Phones

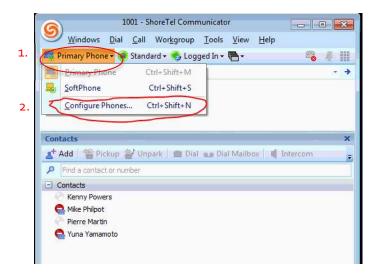

**Options and Preferences Window Appears** 

- 3. Enter your telephone number (typically Mobile)
- 4. Click Button to the right to configure rings

| Options and Preferences                                                                                                    |                                                                                                    | 1001 - ShoreTel Communicator                           |
|----------------------------------------------------------------------------------------------------|----------------------------------------------------------------------------------------------------|--------------------------------------------------------|
| My Phones                                                                                                    | My Phones                                                                                                    | lard • 🍕 Logged In • 🖷 • 🛛 🦓 🏢                         |
| Incoming Call Routing<br>Call Handling Mode<br>Standard<br>In a Meeting<br>Out of Office<br>Extended Absence<br>Custom<br>Personalized Call Handling<br>Voice Mail<br>Escalation<br>Outlook<br>Workgroups<br>Telephony | Phone numbers used to configure incoming call routing.<br>Mobile: 3 (614) 555-1234<br>Home:<br>Label1<br>Label2                                 | 4. ime<br><br><br>park Dial as Dial Mailbox 1 Intercom |
|                                                                                                    | Label3                                                                                                    |                                                        |
| SoftPhone<br>Video<br>Sounds<br>Language<br>Customization                                                                                                    | Label5<br>In addition to Mobile and Home phones, you can add more phone numbers with<br>The labels will be used to setup incoming call routing. | h labels.                                              |

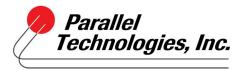

## How to Set Up and Use Office Anywhere with 14.2

- 5. Change number of rings to 6
- 6. Check box to Press "1" to answer calls\*
- 7. Click OK and Apply changes.

\*This option is helpful to announce the call when answered and if the call is not able to be answered, the message will be left in your ShoreTel voice mail.

| My Phones                                                                                       | My Phones                                                    |                                    |                         |
|-------------------------------------------------------------------------------------------------|--------------------------------------------------------------|------------------------------------|-------------------------|
| Incoming Call Routing<br>Call Handling Mode                                                     | Phone numbers used                                           | to configure incoming call routing | (                       |
| Standard<br>In a Meeting                                                                        | Mobile:                                                      | (614) 555-1234                     | <b></b>                 |
| Out of Office<br>Extended Absence                                                               | Home:                                                        |                                    |                         |
| Custom<br>Personalized Call Handling                                                            | Label 1                                                      |                                    |                         |
| Voice Mail<br>Escalation                                                                        | Label2                                                       |                                    | ]                       |
| Outlook<br>Workgroups<br>Telephony<br>SoftPhone<br>Video<br>Sounds<br>Language<br>Customization | Advanced Phone Se<br>Try this phone for<br>6. Pess "1" to an | 5.<br>r 6 ‡ rings                  | one numbers with labels |
|                                                                                                 | 7.0                                                          | K Cancel                           |                         |

8. Select Mobile as your Primary Phone

Calls will be sent to the phone number you configured.

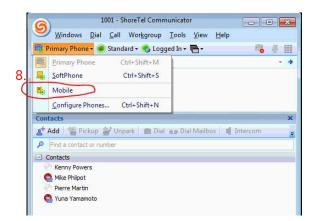